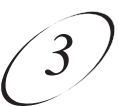

# **USING LOCKS**

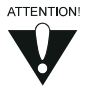

First you set the locks; then you lock the receiver. You must lock the receiver in order to put any locks into effect. If you unlock the receiver, leave the locks unchanged, and then lock the receiver again, the same locks will be in effect as before.

## **HOW TO SET LOCKS: A TWO STEP PROCESS**

- 1. Create the locks that you want.
- 2. Lock the receiver.

Once the receiver is locked, anyone who wants to access locked items *must* enter the password.

### **WHEN YOU HAVE LOCKED THE RECEIVER**

If you try to access a locked item or open the **Parental and System Locks** menu, the receiver displays a message prompting you to enter the password.

The receiver allows you three tries to enter the correct password. If you fail to enter the correct password, the receiver does not allow more tries for several minutes.

If you enter the correct password, you can access the locked item or open the **Parental and System Locks** menu.

If you exit a locked item or close the **Parental and System Locks** menu, you *must* enter the password again to access the item or open the menu again.

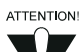

If you forget your password, you will need to call the Customer Service Center. You may need to provide the following information: (1) your name; (2) your address; (3) your telephone number; (4) the receiver serial identification number; and (5) your Personal Identification Number (PIN), if used.

### **LOCKING AND UNLOCKING THE RECEIVER**

You must lock the receiver for any receiver **Parental and System Locks** you set to take effect. To lock the receiver, you must first create a password. If you forget your password, you will need to call the Customer Service Center.

# *User Guide*

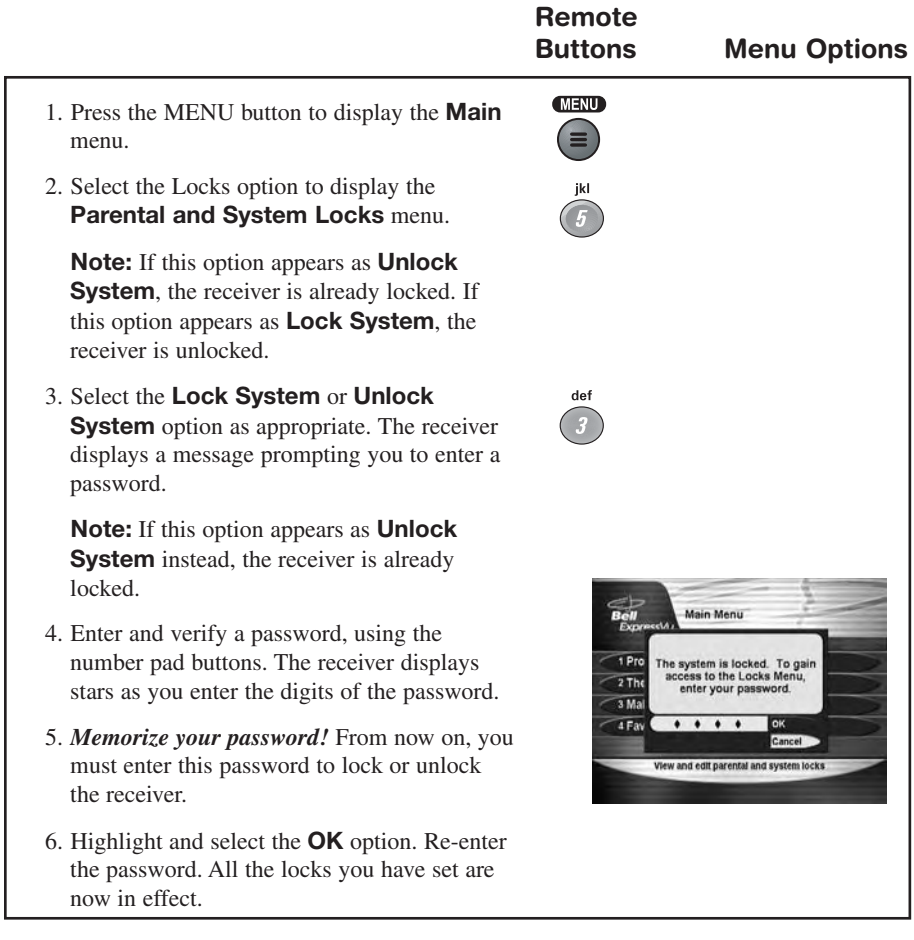

### **CREATING OR CHANGING RATING (CONTENT) CODE LOCKS**

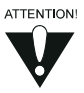

Please be aware of the following: The locks use the codes that the original program providers assigned to the programs. The actual content of the programs may differ from their assigned ratings. No rating system can guarantee that all objectionable material is screened out. Like all other locks, these locks are only in effect when the receiver is locked. You can lock any program, including pay per view programs. The locks built into some televisions do not apply to satellite programs. Television program ratings differ from movie ratings.

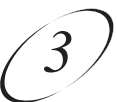

#### **Rating Codes:**

**8+ (PG):** Parental Guidance suggested. Some material may not be suitable for children under the age of 8.

**14+(PG):** Not recommended for children under 14. Subject matter warnings. Parental discretion is strongly advised as some material may not be suitable for unsupervised viewing by children.

**18+(R):** Programming which could contain elements that would make it unsuitable for viewers under the age of 18.

**NC17:** Programming which could contain content elements that would make it unsuitable for viewers under the age of 17.

**NR/AO:** Not rated/Adult only. Due to explicit content this programming is intended for adult viewing only.

**Language:** Adult language **Violence:** Graphic Violence **Sexual Content:** Sexual scenes **Nudity:** Nude scenes

Do the following to set program locks based on rating codes. Then, when the receiver is locked, only someone who knows the password can watch these programs.

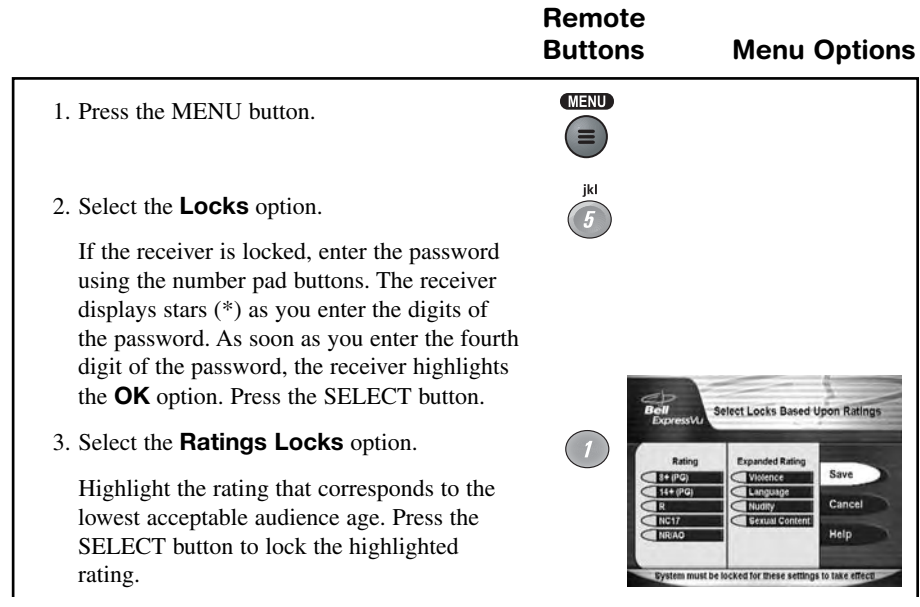

# *User Guide*

**Note:** All ratings that are more restrictive than the selected rating are also selected. *For example*, if you lock PG-13 rated programs, then all programs with the R, NC-17, and NR/AO ratings are also locked.

- 4. Select the expanded rating code(s), if you want to also lock these ratings.
- 5. To unlock a rating code, highlight the code and press SELECT.
- 6. Select the **Save** option to save the changes.
- 7. If the receiver is not locked, you must lock it to put the locks you just created into effect.

#### **CREATING OR CHANGING CHANNEL LOCKS**

**Note:** You can lock *any* channel, including pay per view channels.

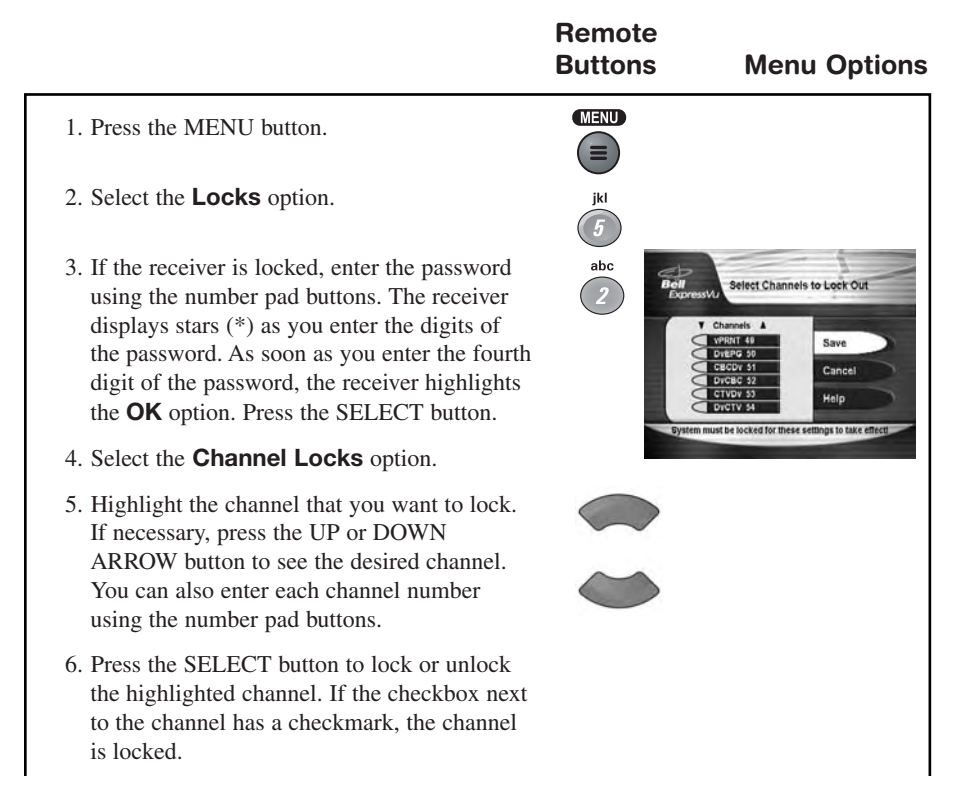

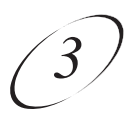

- 7. Select the **Save** option to save the changes.
- 8. If the receiver is not already locked, you must lock it to put the locks you just created into effect.

### **LOCKING OR UNLOCKING THE FRONT PANEL BUTTONS**

This keeps anyone from changing the channel using the front panel buttons, but it does *not* lock the remote control buttons.

To lock the receiver front panel buttons, do the following:

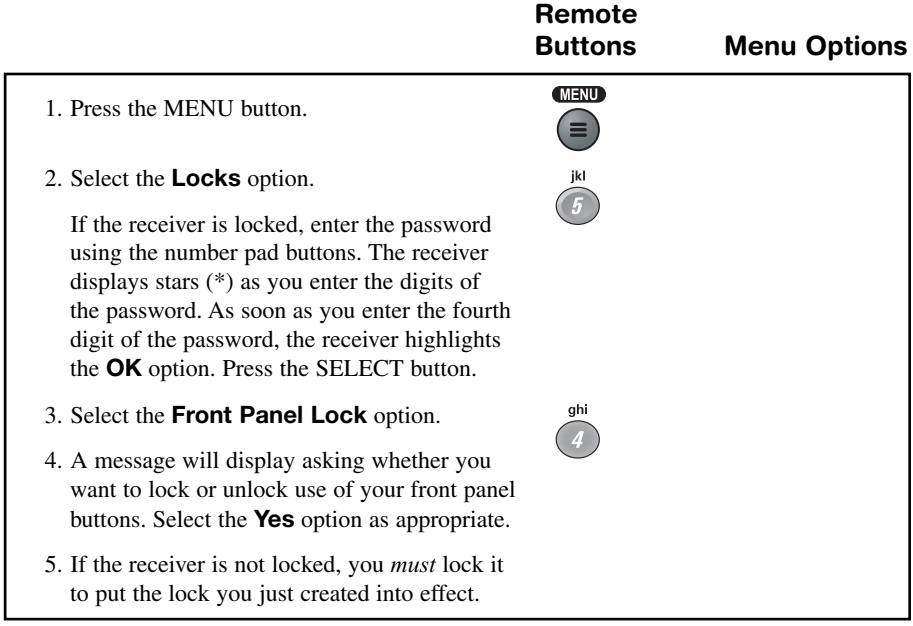

### **UNLOCKING OR LOCKING PAY PER VIEW PROGRAMS**

This feature locks or unlocks all pay per view channels.

You also can lock one or more pay per view channels by using channel locks or

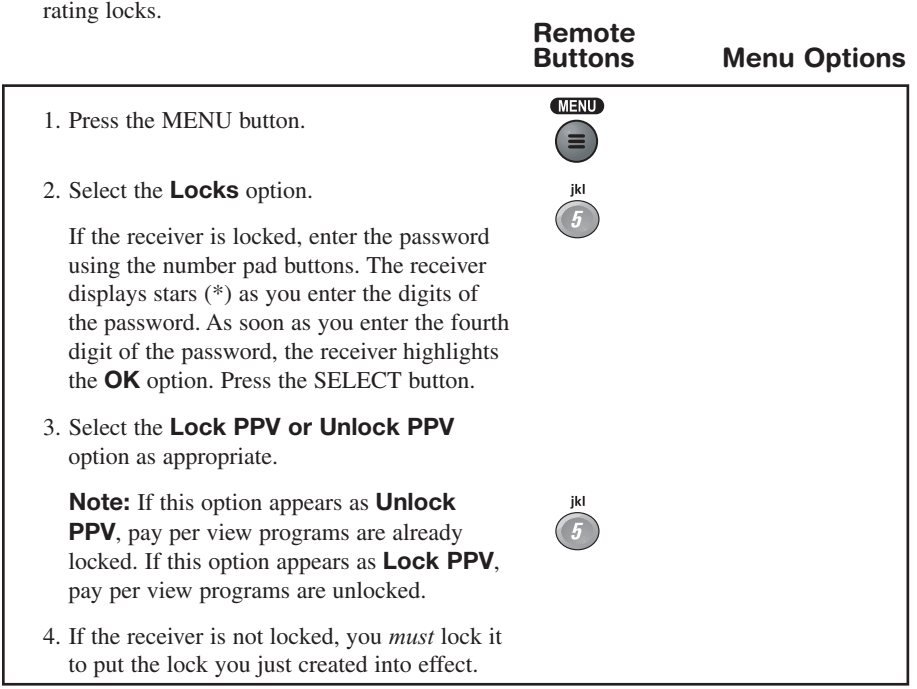

### **HIDING AND UNHIDING ADULT CHANNELS**

This keeps the **Program Guide**, **Themes** lists, and the **Browse Banner** from displaying adult channels. It keeps anyone from choosing such channels by using the UP or DOWN ARROW buttons or the remote control NUMBER PAD buttons. To hide adult channels, do the following:

- 1. Lock any adult channel. See the previous section, *Creating or Changing Channel Locks*.
- 2. Lock the receiver.

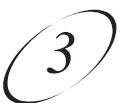

### **CHANGING THE RECEIVER PASSWORD**

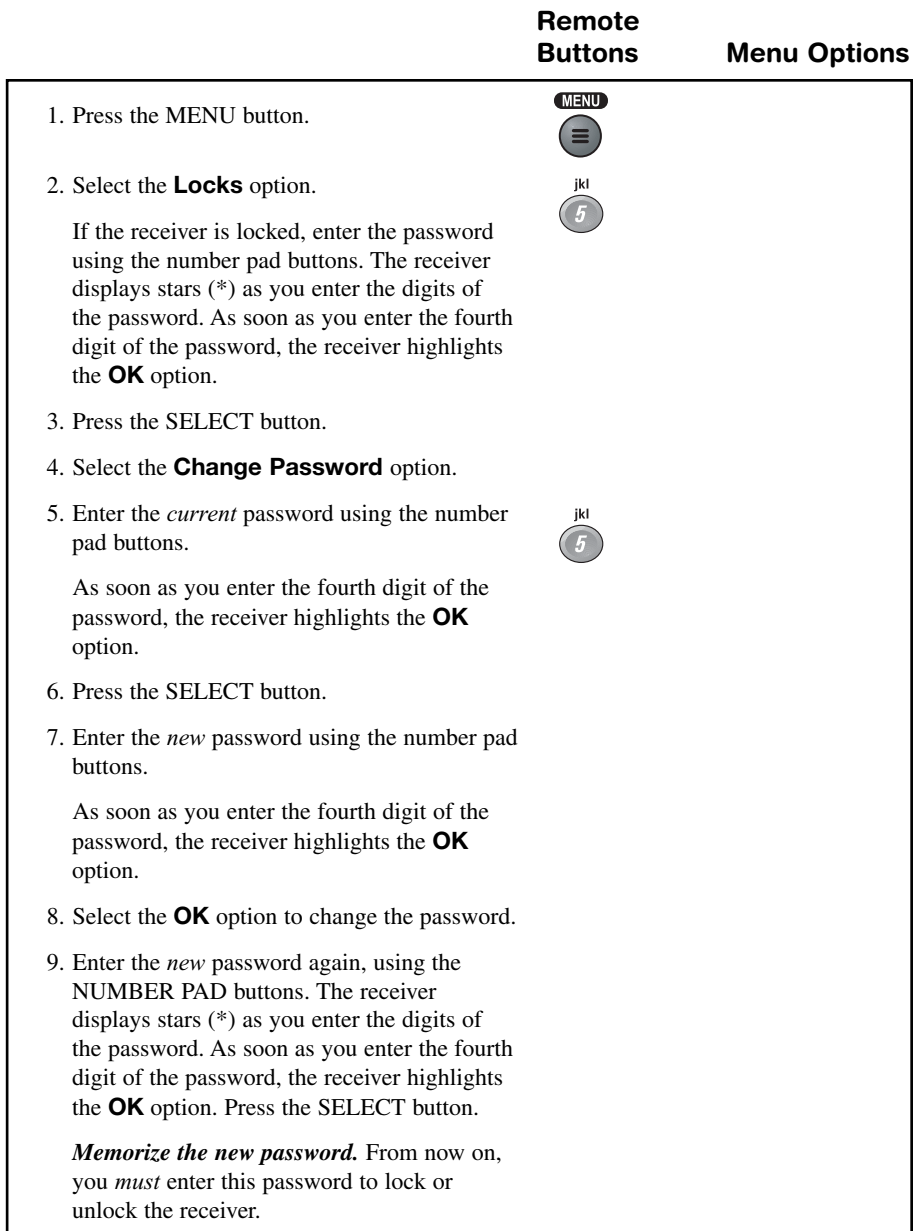

## *User Guide*

#### **PERSONAL IDENTIFICATION NUMBER**

You can set up a Personal Identification Number (PIN) for call-in requests *only*. Anyone calling the Customer Service Center *must* provide this PIN to make any changes to your account. You may call the Customer Service Center at any time to set up a PIN.

If you forget your PIN, you will need to call the Customer Service Center. The representative may ask for more information to make sure that you are authorized to make changes to your account.